## **DpenOffice.org1.1**

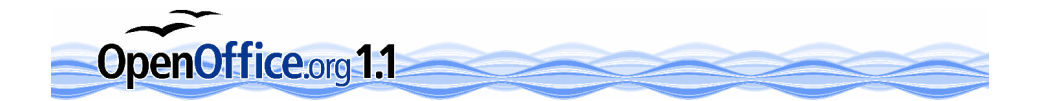

De installatie start automatisch wanneer de CD in de PC wordt geplaatst. Zo niet, dan kunt u met de hand de SETUP applicatie uitvoeren die in de folder OOinstallatie staat.

Nadat de installatie is voltooid dient u eenmalig het bestand DicOOo.sxw in de folder TaalPakket uit te voeren. Dit start de OpenOffice applicatie op. U kunt de vraag over het uitvoeren van macro's bevestigend beantwoorden. Kies vervolgens voor offline installatie, en specificeer taalpakket PackDutch.zip dat u aantreft in de folder TaalPakket. U kunt nu de Nederlandstalige woordenlijst en afbreektabel installeren.

Veel plezier met OpenOffice.org!

Deze CD wordt u aangeboden door

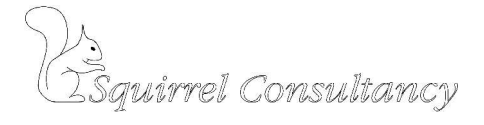

http://www.squirrel.nl/

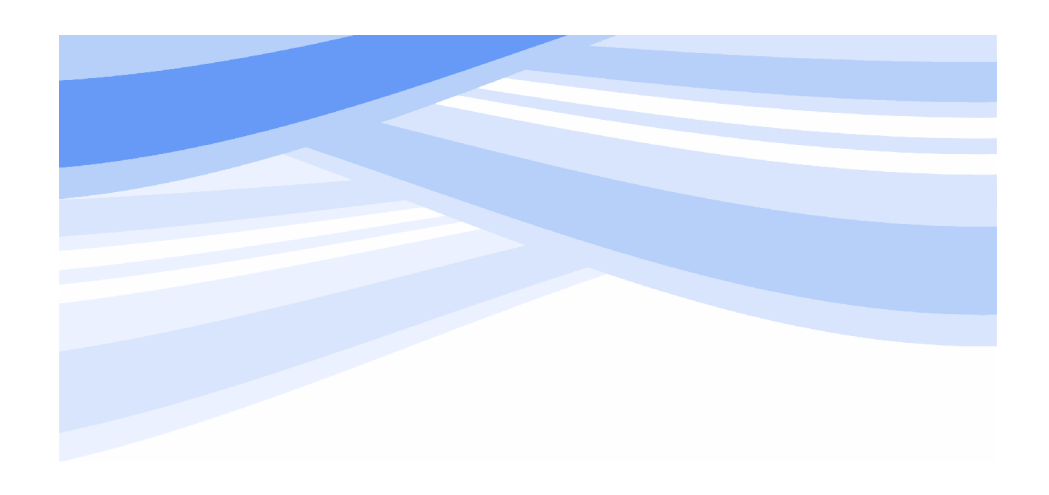